### **اوال : قٌد الٌومٌة Journal**

دفتر حسابات اليومي[ة](https://becreativesystem.com/) من الدفاتر الهامة فى باقة [برنامج المحاسبة](https://becreativesystem.com/) ،لأنها تساعدك على تسجيل إيرادات العملاء حسب تاريخ الترحيل وتاريخ الإستحقاق وتسجيل الفواتير بشكل تلقائي في دفاتر اليومية ليكون لديك بيان بعدد مر ات إصدار الفواتير وقيمتها خلال فتر ة ز منية من السنة.

ويعد دفتر اليومية أحد دفاتر النظام المحاسبي العالمي وهو السجل اليومي الذى يتكون من حسابين (حساب المدين – حساب الدائن) ويتم فيه تسجيل كل المعاملات اليومية التي تتم خلال يوم ،ومن ثم يتم ترحيلها لدفتر الأستاذ

### **خطوات تسجيم قيد انيومية**

١. تحديد العملية المالية من خلال المستند المحاسبي أو المالي. ٢. تطبيق مفهوم محاسبة القيد المزدوج من خلال تحديد المبلغ المدين والدائن. ٣. تسجيل القيد المحاسبي في دفتر اليومية. ٤. الترحيل إلى حساب الأستاذ.

## **أنواع قيد انيومية**

- ١. قيد يومية بسيط: يتكون من حسابين فقط ، حساب واحد مدين وحساب آخر دائن.
	- ٢. قيد يومية مركب: يتكون من ثلاثة حسابات على الأقل.

# **مكونات قيد انيومية**

- ١. المبالغ المدينة والدائنة.
- ٢. الحسابات المدينة و الدائنة.
	- ٣. شرح العملية المالية.
	- ٤. تاريخ العملية المالية.
- .5 المرجع )رقم صفحة األستاذ أو رقم الحساب(.

\* مِثَالٍ عِن قَيْد يو مِية بِسيط:

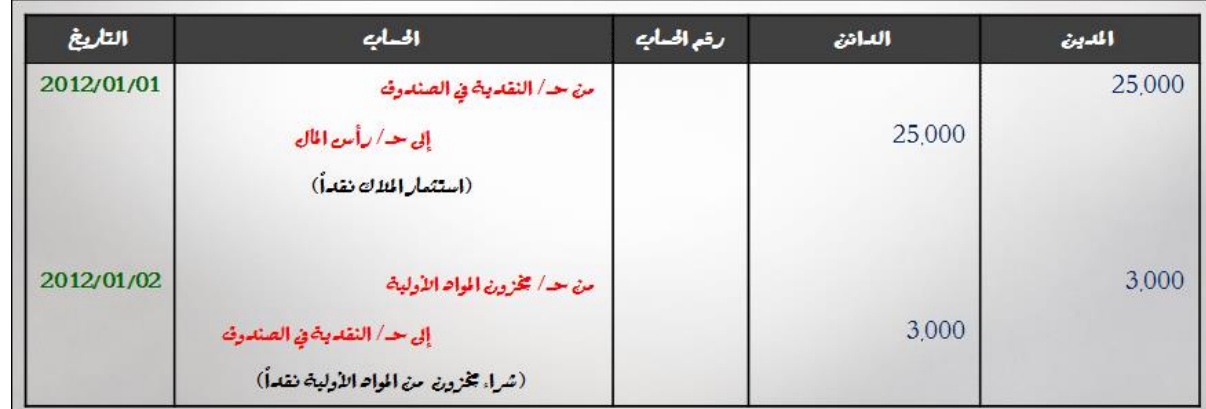

نتكون صفحة اليومية من خمسة أعمدة وهي: المدين ، الدائن ، رقم الحساب ، الحسابات والشرح وأخيراً تاريخ ً العَملية المالية. في هذا المثال لدينا قيدين من قيود اليومية، القيد الأول تم بتاريخ 1/1/1/1111 بحيث استثمر الملاك مبلغ ۲۰٫۰۰ نقداً في صندوق الشركة، والقيد الثّاني تم بتاريخ ۰۲/۰۱/۲۰۱۲ بحيث تم شراء مخزون من المواد الأولية نقداً ً

لكي نسجل قيد اليومية الأول لابد في البداية من تحديد الحسابات التي تأثرت ، و هي حساب النقدية في الصندوق وحساب رأس المال ِ الخطوة التالية هي تحديد الزيادة والنقصان لكل الحسابات المؤثرة حيث أن الصندوق في القيد الأول ازداد بمبلغ ٢٥¸٠٠٠ وهو الاستثمار النقدي الذي قام به الملاك، وبالنسبة لحساب رأس المال أيضاً ازداد بمبلغ ٢٥,٠٠٠ بعملية الاستثمار الخطوة التالية هي تحديد المبالغ المدينة والمبالغ الدائنة، فحساب الصندوق هو من حسابات الأصول ذات الطبيعة المدينة التي تزيد في الطرف المدين وتنقص في الطرف الدائن، وهنا زاد الْصِنْدُوق فنضعه في الطرف المدين من قيد اليومية بمبلغ ٢٥٫٠٠٠، وبالنسبة لحساب رأس المال فإنه من حسابات حقوق الملكية ذات الطبيعة الدائنة التي تزيد في الطرف الدائن وتنقص في الطرف المدين، لذلك نضعه في الطر ف الدائن من القيد بسبب زيادته بمبلغ ٢٥.٠٠٠.

بالنسبة للقيد الثاني يجب أن نحدد أيضـاً الحسابات المؤثرة و هي حساب مخزون المواد الأولية وحساب النقدية في الصندوق. الخطوة التالية هي أن نحدد أي الحسابات ازدادت وأيها انخفض، فحساب المخزون ازداد بسبب عملية الشراء بينما حساب الصندوق انخفض نتيجة لعملية الشراء نقداً الخطوة التالية هي تحديد المبالغ المدينة والدائنة، ً في هذا القيد وضعنا مبلغ زيادة المخزون في الطرف المدين بسبب أن المخزون من حسابات الأصول ذات الطبيعة المدينة التي تزيد في الطرف المدين وتنقص في الطرف الدائن، بينما وضعنا مبلغ نقصان الصندوق في الطرف الدائن بسبب أن الصندوق من حسابات الأصول التي تزيد في الطرف المدين وتنقص في الطرف الدائن.ِ

**\* مالحظات على قٌد الٌومٌة:** .1 ٌجب ان ٌتؤلف القٌد المزدوج من جانبٌن احدهما مدٌن Debit وٌرمز له ) Dr ) واالخر دابن Credit ويرمز له ( Cr ) وكذلك يجب ان يكون هذان الجانبان متساويين حتى لو كان الجانب الواحد متألف من اكثر من حساب فانه يجب ان يصبح مجموعه مساوي لمجموع الجانب الاخر . .2 ٌجب وضع كل حساب فً سطر مستقل.

٣. يجب وضع شرح العملية في سطر مستقل وهو الأخير.

٤. يتم وضع التاريخ في السطر الأول على يسار الحسابات.

0 . نضع الحساب المدين في بداية عامود الشرح، بينما نضع الحساب الدائن إلى اليسار قليلاً لتسهيل عملية القراءة.

**\* مثال عن قيد يومية مركة )حساب واحد مدين وحساتين دائنين(:**

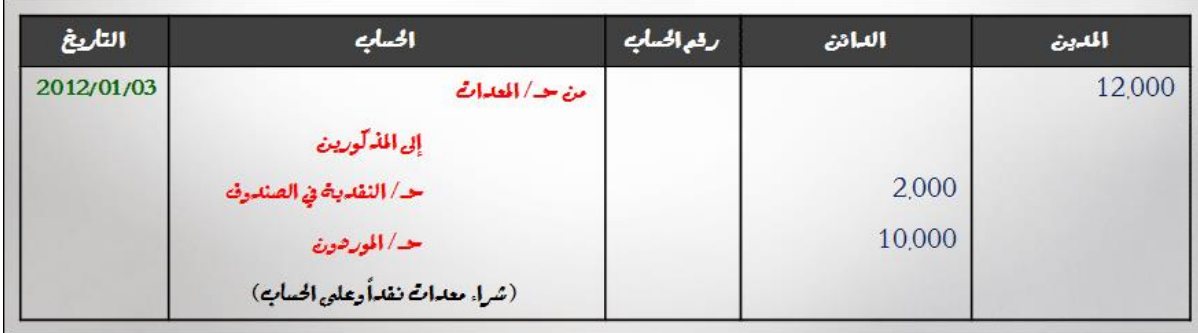

نلاحظ في هذا المثال كيف أن الطرف الذي يحتوى على أكثر من حساب كتبنا فيه كلمة " المذكورين " للدلالة على وجود عدة حسابات. في هذه العملية تم شراء معدات بتاريخ 111/1/2111 نقدا وعلى الحساب. في البداية يجب تحديد الحسابات التي تأثرت من هذه العملية وهي حساب المعدات وحساب الصندوق وحساب الْمورِدين ِ بعد ذلك نحدد أي من هذه الحسابات ازداد وأبِها نقص، فحساب المعدات ازداد بعملية الشراء بينما حساب الصندوق انخفض بسبب عملية السداد نقداً، وحساب الموردون ازداد بسبب ان جزء من عملية الشراء هي ً على الحساب نقوم بعد ذلك بتحديد المبالغ المدينة والدائنة، فحساب المعدات من حسابات الأصول ذات الطبيعة المدينة التي تزيد في الطرف المدين وتنقص في الطرف الدائن فيجب وضع مبلغ المعدات ١٢٫٠٠٠ في الطرف المدين من القيد المحاسبي. وبالنسبة لحساب الصندوق تم وضع مبلغ انخفاضه ٢٬٠٠٠ في الطرف الدائن حيث أنه من الحسابات ذات الطبيعة المدينة التي تنقص في الطرف الدائن. وأخيراً تم وضع مبلغ زيادة الموردين ١٠,٠٠٠ ً في الطرف الدائن بسبب ان الموردين من حسابات الخصوم ذات الطبيعة الدائنة التي تزيد في الطرف الدائن.ِ **\* مثال عن قيد يومية مركة )حساتين مدينين وحساب واحد دائن(:**

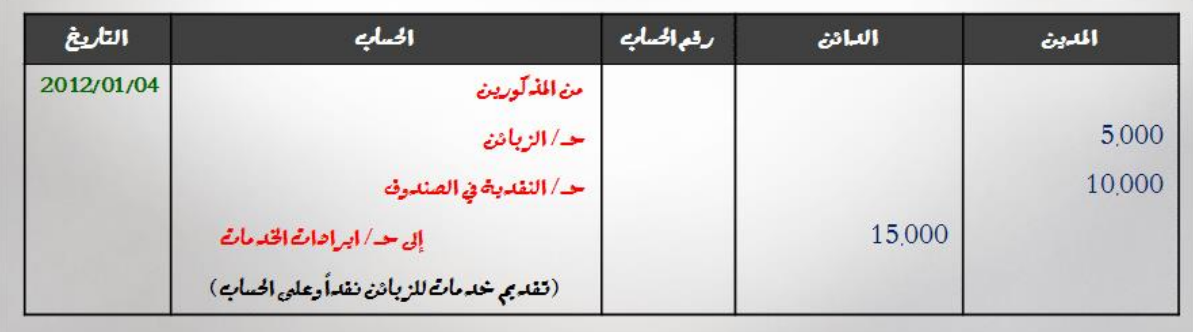

في هذا المثال تم بيع أو تقديم خدمات للزبائن بتاريخ ١٢٠١/٢٠١٢ ٠ نقداً و على الحساب. في البداية نحدد الحسابات التي تأثرت من العملية وهي حساب الزبائن وحساب الصندوق وحساب ايرادات الخدمات ِ ثم نحدد الحسابات التي ازدادت والتي نقصت فقد ازداد الزبائن بسبب عملية تقديم الخدمات على الحساب، وزادت النقدية بسبب تسديد الزبائن دفعة مقدمة، وزادت ايرادات الخدمات بعد ذلك نسجل المبالغ المدينة والدائنة، فبالنسبة لحساب الزبائن نسجل مبلغ زيادته في الطرف المدين لأن الزبائن من حسابات الأصول ذات الطبيعة المدينة التي تزيد في الطرف المدين، وحساب الصندوق يجب تسجيل زيادته في الطرف المدين من القيد لأنه أيضاً من حسابات الأصول التي تزيد في الطرف المدين، وأخيراً سجلنا زيادة حساب ايرادات الخدمات في الطرف الدائن لأنها من حسابات حقوق الملكية ذات الطبيعة الدائنة التي تزيد في الطرف الدائن.ِ

**\* مثال عن قيد يومية مركة )حساتين مدينين وحساتين دائنين(:**

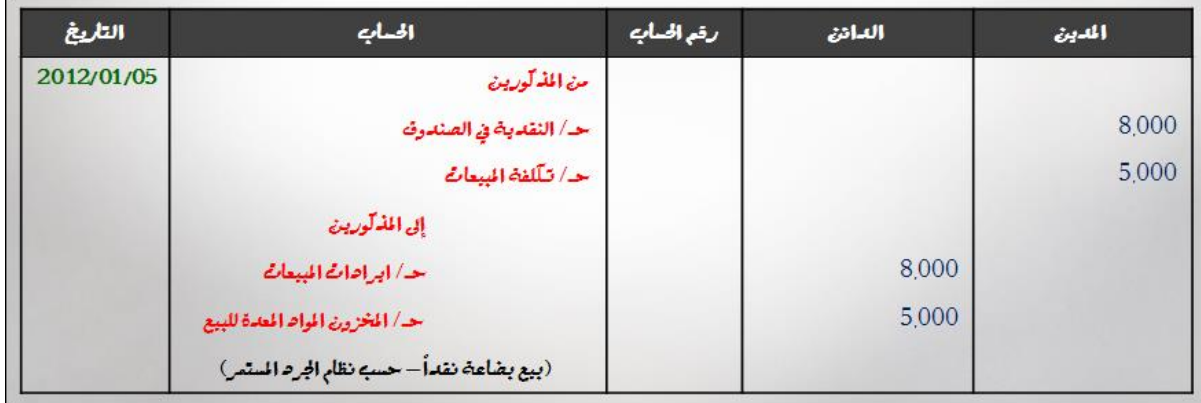

# **خطىاخ اعذاد كشف قيذ انيىميح تأستخذاو ترنامج األكسم اوال: عناوين قيذ انيىميح -0 كتابة العنوان الرئٌسً //** نكتب فً الخلٌة 2E اسم الشرکة او المإسسة **-2 عناوٌن االعمدة //** بداٌة االمر علٌنا تحدٌد الخلٌة التً نبدأ منها بؤعداد الجدول وهً خلٌة عنوان اول عمود وكما يلبي : أ- الحرف ) ت ( وٌعنً التسلسل تتم كتابته فً الخلٌة 5B. ب- الى جانب الخلية B5 هناك الخلية اللاحقة C5 ويتم فيها كتابة ( رقم المستند ) ونعني بها المستند الذي يدعم القيد او المستند الذي يستند الية في عملية كتابة القيد ومثال على ذلك ( رقم فاتورة الشراء او فاتورة البيع او وصل الاستلام او وصل التسليم ) الذي يتم اعتماده في عملية كتابة القيد.

- ت- من بعد الخلية C5 هناك الخلية D5 ونكتب فيها ( رقم الدليل المحاسبي ) المرتبط بالحساب الذي سوف ندرجه في خلابا العمود E.
- ث- اما ما بعد الخلية D5 الخلية E5 ونكتب فيها عنوان هذا العمود الا وهو ( اسم الحساب ) اذ تتم كتابته في الخلية .E5

# **اما عناوين االعمذج االخري فهي :**

- ج- المدين ويرمز له Dr تتم كتابته في الخلية F5.
- ح- الدائن ويرمز له Cr تتم كتابته في الخلية G5.
- خ- اخيرا يتم كتابة كلمة الملاحظات في الخلية H5.

**-3 تلوٌن عناوٌن االعمدة.**

- **أ-** نقوم بوضع المإشر على الخلٌة 5B التً كتبنا فٌها الحرف )ت (.
	- **ب-** نقوم بتحدٌد الخالٌا من 5B الى 5H.
- **ت-** نختار لون الخالٌا من جدول االلوان بعد الضغط على اٌقونة ) الوان السمات Colors Theme)**.**
- **-4 كتابة اسم المؤسسة او الشركة فً الخلٌة 2E وعمل دمج وتوسٌط الخالٌا من 2E الى 2G وذلك بوضع المؤشر على الخلٌة 2E وتحدٌد الخالٌا من 2E الى 2G ثم نضغط على امر ) دمج وتوسٌط & Merge Center ) ٌلحقها اختٌار اللون.**
- **-5 كتابة ) قٌد الٌومٌة ( فً الخلٌة 3E وعمل دمج وتوسٌط الخالٌا من 3E الى 3G كما جاء فً الفقرة ) 3 ( ولكن بدون تلوٌن.**

**-6 كتابة ) رقم القٌد ( فً الخلٌة 3B وندرج فٌما بعد تسلسل القٌد فً الخلٌة 3D.**

**-7 كتابة ) التارٌخ ( فً الخلٌة 4B وندرج فٌما بعد تارٌخ القٌد فً الخلٌة 4D.**

**ثانٌا : متن قٌد الٌومٌة** 

- **-0 حدود الخالٌا :** ٌبدأ متن القٌد بالخلٌة 6B وصوال الى الخلٌة 17H ولتحدٌد جمٌع الخالٌا نقوم بتحدٌد الخالٌا من 6B لغاٌة الخلٌة 6H باالتجاه االفقً ثم ننتقل بالتحدٌد الى االسفل ابتدأ بالصف 7 Row ثم الصف 8 Row وصوال الى الصف 17 Row وبذلك ٌصبح جمٌع متن القٌد محددا فتنتقل بالمإشر الى اٌقونة الحدود Borders**.**
- -2 **التسلسل :** نقوم بكتابة الرقم )1( فً الخلٌة 6B والرقم )2 ( فً الخلٌة 7B ثم نقوم بتحدٌد الخلٌتٌن ونجري عملية السحب لغاية الخلية B17 ستظهر حينها التسلسلات من ( 3 لغاية 12 **)** في الخلايا من B8 لغاية B17.

**ثالثا : معادالت القٌد**

هناك خليتان تندرج فيهما معادلتان ، وهما : مجموع عمود المدين ، ومجموع عمود الدائن. والخليتان هما : 1- خلية مجموع مبالغ عمود المدين Dr في الخلية F18 في صفحة القيد ، ندرج فيه المعادلة الاتية :

**F18 = SUM (F6 : F17 )**

-2 خلٌة مجموع مبالغ عمود الدابن Cr الذي ٌظهر فً الخلٌة 18G فً صفحة القٌد ، ندرج فٌه المعادلة التالٌة : **G18 = SUM (G6 : G17 )**